# EN - Instructions and warnings for<br>
installation and use<br>
NICE MOON

**Transponder reader**

# **MOMB**

**installation and use**

**IT - Istruzioni ed avvertenze per l'installazione e l'uso**

- **FR Instructions et avertissements pour l'installation et l'utilisation**
- **ES Instrucciones y advertencias para la instalación y el uso**
- **DE Installierungs-und Gebrauchsanleitungen und Hinweise**
- **PL Instrukcje i ostrzeżenia do instalacji i użytkowania**
- **NL Aanwijzingen en aanbevelingen voor installatie en gebruik**

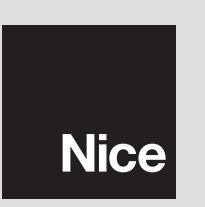

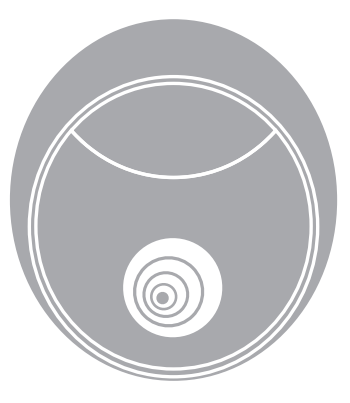

**0682**

## **POLSKI**

### 1 **OGÓLNE UWAGI I ŚRODKI OSTROŻNOŚCI**

### **1.1 - Uwagi dotyczące bezpieczeństwa**

- **UWAGA! Niniejsza instrukcja zawiera ważne informacje i uwagi dotyczące bezpieczeństwa osób.** Błędny montaż może być przyczyną poważnych ran. Przed rozpoczęciem pracy należy uważnie przeczytać wszystkie części instrukcji. W razie wątpliwości, przerwać montaż i zwrócić się po wyjaśnienia do Serwisu Obsługi Klienta Nice.
- **UWAGA! Ważne zalecenia: zachować niniejszą instrukcję w celu ewentualnych przyszłych interwencji konserwacyjnych i likwidacji produktu.**

### **1.2 - Uwagi dotyczące montażu**

- Przed rozpoczęciem montażu sprawdzić, czy niniejszy produkt jest odpowiedni do pożądanego zastosowania (patrz "Ograniczenia użycia" i "Cechy techniczne produktu"). Jeśli nie jest odpowiedni, NIE kontynuować montażu.
- Podczas montażu z produktem należy obchodzić się ostrożnie unikając zgnieceń, uderzeń, upadków lub kontaktu z płynami jakiegokolwiek rodzaju. Nie umieszczać produktu w pobliżu źródeł ciepła, ani wystawiać go na działanie otwartych płomieni. Takie czynności mogą uszkodzić go i stać się przyczyną nieprawidłowości lub niebezpiecznych sytuacji. Jeśli zaistnieją, natychmiast przerwać montaż i zwrócić się do Serwisu Obsługi Klienta firmy Nice.
- Nie wprowadzać zmian na żadnej z części produktu. Niedozwolone czynności mogą tylko prowadzić do nieprawidłowości. Producent uchyla się od odpowiedzialności za szkody spowodowane samowolnymi zmianami na produkcie.
- Produkt nie jest przeznaczony do użycia przez osoby (włączając dzieci), któ-

rych możliwości fizyczne, zmysłowe czy psychiczne są ograniczone lub osoby nie posiadające doświadczenia czy wiedzy, z wyjątkiem sytuacji, w których dane osoby mogą skorzystać z obecności innej osoby odpowiedzialnej za ich bezpieczeństwo, z nadzoru lub wskazań dotyczących użycia produktu.

- Produktu nie można uznać za skuteczny system ochrony przed intruzami. Jeśli pragniecie skuteczniejszej ochrony, automat należy uzupełnić innymi urządzeniami bezpieczeństwa.
- Materiał z opakowania produktu należy zlikwidować w pełni przestrzegając miejscowych przepisów.

### **1.3 - Uwagi dotyczące użycia**

• Do powierzchownego oczyszczenia produktu użyć miękkiej i lekko wilgotnej szmatki. Korzystać wyłącznie z wody; nie używać środków czystości ani rozpuszczalników.

### 2 **OPIS PRODUKTU I JEGO PRZEZNACZENIE**

Zbliżeniowy czytnik kart MOTB z transponderem jest urządzeniem umożliwiającym kontrolę i dostęp do miejsc lub czynności, wyłącznie dla upoważnionych osób. **UWAGA! – Jakiekolwiek użycie inne od opisanego i w warunkach środowiska innych od podanych w niniejszej instrukcji uznać należy za niewłaściwe i zakazane!**

Korzystając z MOMB, można sterować automatem zbliżając do czytnika odpowiednią kartę z transponderem (card); karta musi być zapisana w pamięci czytnika. Wyposażony jest on w usuwalną pamięć; można go programować (patrz rozdział 4) również przy pomocy jednostek programowania O-Box i MOU firmy Nice.

MOMB komunikuje się z urządzeniami obecnymi w automacie poprzez system "Bluebus", który pozwala na wykonanie połączeń elektrycznych korzystając tylko z 2 przewodników, przez które przeprowadzane jest zarówno zasilanie elektryczne jak i sygnały komunikacji. Połączenie elektryczne jest rodzaju równoległego i nie wymaga przestrzegania biegunowości. Każde urządzenie podłączone do centrali zostaje rozpoznane niezależnie podczas procedury "uczenia" dzięki zaadresowaniu mostka elektrycznego znajdującego się w MOMB. Ponadto, podczas "uczenia", urządzenia sterowania zostają przypisane centrali jednoznacznym kodem, gwarantującym maksymalne bezpieczeństwo w celu uniknięcia podstępnych prób zastąpienia jednego z urządzeń.

### 3 **MONTAŻ I POŁĄCZENIA ELEKTRYCZNE**

### **3.1 - Kontrole wstępne przed montażem**

Przed przejściem do montażu, należy sprawdzić integralność komponentów produktu, odpowiedniość wybranego modelu i zgodność otoczenia przeznaczonego do montażu:

• Sprawdzić, czy cały materiał do użycia jest w idealnym stanie i odpowiedni do przewidzianego zastosowania.

• Sprawdzić, czy wszystkie warunki eksploatacji znajdują się w granicach zastosowania produktu (paragraf **3.2**)

• Sprawdzić, czy wszystkie parametry eksploatacji znajdują się w granicach wartości podanych w rozdziale "Cechy techniczne produktu".

• Sprawdzić, czy otoczenie wybrane do montażu jest kompatybilne z całkowitymi gabarytami produktu.

• Sprawdzić, czy powierzchnia wybrana do montażu urządzenia jest solidna i może zagwarantować stabilne umocowanie.

• Sprawdzić, czy urządzenie do zainstalowania znajduje się na pozycji chronionej i zabezpieczonej przed przypadkowymi uderzeniami.

### **3.2 - Ograniczenia związane z użyciem produktu**

• Sprawdzić, czy produkt jest kompatybilny z centralą, do której musi być podłączony; odnieść się do załączonej żółtej ulotki.

• Nie montować w instalacji większej ilości urządzeń od tej, które może obsłużyć Centrala (patrz odpowiednia instrukcja obsługi).

• Nie korzystać do przymocowania z powierzchni metalowych lub zawierających metale; takie materiały pochłaniają znaczną część wytworzonego pola magnetycznego, więc odległość odczytu między czytnikiem i kartą (card) zmniejsza się do 1-2 centymetrów. Jeśli nie można postąpić w inny sposób, wystarczy włożyć między metalową powierzchnię i czytnik, plastikową podpórkę o grubości przynajmniej 2 cm, aby uzyskać odległość odczytu ok. 3-6 cm.

### **3.3 - Montaż i połączenia elektryczne**

Przed montażem, należy określić pozycję, w której urządzenie zostanie zainstalowane i przygotować przewody elektryczne potrzebne do podłączenia do centrali. Aby sprawdzić, z jakiego przewodu skorzystać, odnieść się do instrukcji centrali (cechy techniczne przewodów). Aby przeprowadzić montaż, postąpić jak opisano poniżej:

### **UWAGA! – Wszystkie podłączenia należy wykonać bez zasilania elektrycznego.**

- **01.** Usunąć część przednią (**rys. 1**);
- **02.** Zdjąć ze spodu moduł elektryczny postępując, jak wskazano na **rys. 2**: śrubokrętem nacisnąć najpierw jedno skrzydełko ("**A**" - **rys. 1**) a następnie drugie. **UWAGA! – Nie należy ślizgać się śrubokrętem po wnętrzu obudowy, aby nie uszkodzić wewnętrznej karty elektronicznej**;

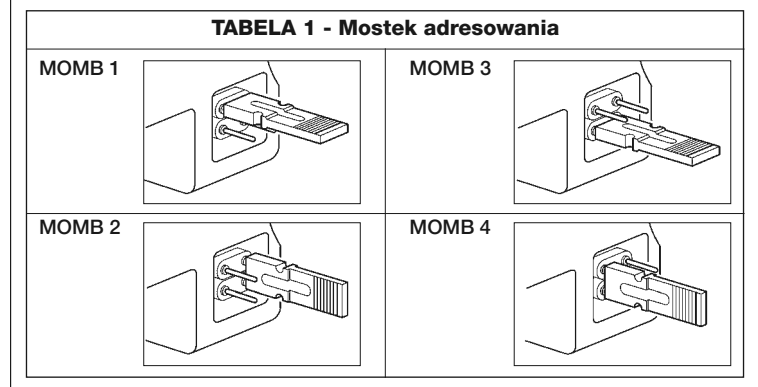

- **03.** Wykonać otwór w spodzie MOMB w miejscach wyznaczonych do przymocowania śrub;
- **04.** Przeprowadzić przewód elektryczny przez przygotowany otwór i przymocować spód MOMB do ściany korzystając ze śrub i kołków z wyposażenia;

**05.** Podłączyć przewód elektryczny do zacisku "Bluebus" (**rys. 3**); **WAŻNE** – W tym momencie, jeśli w instalacji znajduje się więcej MOMB (maksymalnie 4), należy wykonać adresowanie, zmieniając pozycję mostka elektrycznego; patrz **Tabela 1**. **Uwaga!** – Różne MOMB muszą mieć adresy różniące się między sobą i od innych urządzeń sterowania w instalacji;

- **06.** Doprowadzić zasilanie elektryczne do centrali: MOMB miga na czerwono, wskazując rodzaj obecnej pamięci (patrz Tabela 3 - rozdział 6), a następnie miga 5 razy jeśli pamięć jest pusta;
- **07.** Przeprowadzić rozpoznanie MOMB przez centralę; patrz odpowiednia instrukcja obsługi "Rozpoznawanie urządzeń bluebus";

**08.** Następnie zaprogramować MOMB postępując, jak opisano w rozdziale 4;

Po zakończeniu programowania, należy sprawdzić poprawne funkcjonowanie MOMB; patrz rozdział 5 - Test kontrolny.

**PL**

### **3.4 - Procedura skasowania pamięci wewnętrznej BM**

Pamięć wewnętrzna jest usuwalna i można ją zaprogramować korzystając z jednostek programowania O-Box lub MOU firmy Nice (patrz odpowiednia instrukcja obsługi).

Aby usunąć pamięć z gniazda, postąpić, jak wskazano na **rys. 4**.

### 4 **PROGRAMOWANIE**

Programowanie MOMB można wykonać w dwóch trybach:

**EASY**: programowanie proste; funkcje podstawowe.

**PROFESSIONAL**: programowanie profesjonalne; funkcje specjalne. W tym trybie, należy korzystać z 1 lub 2 card określonych "MASTER" (patrz paragraf 4.3), w przypadku wszystkich czynności programowania.

Wyboru trybu programowania można dokonać tylko, gdy pamięć wewnętrzna jest jeszcze pusta. Wybrany tryb można zmienić przeprowadzając całkowite kasowanie pamięci (patrz rozdział 6.2).

### **4.1 - Użycie MOMB**

Korzystanie z MOMB opiera się na rozpoznaniu jednoznacznego kodu przynależącego do każdej card. Gdy jedną z card przybliży się do MOMB, wysyła ona własny kod identyfikacyjny; jeśli ten kod został wcześniej zapisany, MOMB wysyła do centrali odpowiednią komendę. Jeśli card **nie jest odpowiednia**, MOMB wytworzy sygnalizację dźwiękową (beep) jako ostrzeżenie "błędu". Card, w zależności od tego, jak zostanie zapisana, może zostać użyta zarówno do uaktywnienia tylko jednej funkcji ("STATYCZNY 1" lub "STATYCZNY 2") jak i obydwu ("DYNAMICZNY").

Można wybrać spośród następujących trybów programowania:

• **STATYCZNY 1** = card uaktywnia **funkcję nr 1**.

Aby uaktywnić funkcję, należy zbliżyć card do czytnika; uaktywni to funkcję nr 1;

- **STATYCZNY 2** = card uaktywnia **funkcję nr 2**.
- Aby uaktywnić funkcję, należy zbliżyć card do czytnika; uaktywni to funkcję nr 2;
- **DYNAMICZNY** = card może uaktywnić zarówno **funkcję nr 1** jak i **funkcję nr 2**. W tym trybie, to użytkownik decyduje, którą z funkcji uaktywnić, przeprowadzając jedną z następujących procedur:

– Aby uaktywnić **funkcję nr 1**

**a)** zbliżyć card do czytnika; wytworzy on dźwięk;

**b)** przytrzymać nieruchomo card; po 1 sekundzie zostanie uaktywniona funkcia 1.

– Aby uaktywnić **funkcję nr 2**

**a)** zbliżyć card do czytnika; wytworzy on dźwięk;

**b)** następnie natychmiast odsunąć card i w przeciągu 2 sekund zbliżyć ją ponownie do czytnika, aby uaktywnić funkcję 2.

Niniejsze trzy tryby mogą współistnieć między zaprogramowanymi card; faktycznie, możliwe jest zaprogramowanie card, które uaktywniają tylko funkcję nr 1, inne aktywujące funkcję nr 2 oraz card, uaktywniające obydwie funkcje. W poniższych paragrafach podano zostało wyjaśnienie sposobu stworzenia i zaprogramowania card.

### **4.2 - Procedura programowania w trybie EASY**

W trybie EASY, każdą card można zaprogramować do uaktywniania 1 funkcji z trybem "STATYCZNY 1" (tylko funkcja nr 1) lub z trybem "STATYCZNY 2" (tylko funkcja nr 2) lub z trybem "DYNAMICZNY"(funkcja nr 1 i nr 2). Programowanie odbywa się korzystając z przycisku "**P**" (**rys. 4**) znajdującego się na MOMB. Tryb programowania zostaje przypisany w zależności od tego, ile razy przesunie się nową card przed MOMB (patrz procedura).

**Uwaga** – Po zakończeniu programowania, należy sprawdzić poprawne funkcjonowanie MOMB; patrz rozdział 5 - Test kontrolny.

#### ⓒ **Procedura**

**Ważna** – Gdy programowanie zakończy się, nie można go powtórzyć. Aby zaprogramować inne card, można skorzystać wyłącznie z procedury autowprowadzania; patrz rozdział 5.1.

- **01.** Wcisnąć przycisk "**P**" (**rys. 4**), czytnik wytworzy dźwięki o regularnych odstępach. W przeciągu 30 sekund należy zapisać pierwszą card;
- **02.** Wybrać jeden z następujących trybów:
	- **STATYCZNY 1:** przesunąć **1 raz** nową card przed czytnikiem
	- **STATYCZNY 2:** przesunąć **2 razy** nową card przed czytnikiem
	- **DYNAMICZNY:** przesunąć **3 razy** la nową card przed czytnikiem

**Uwaga**: po pierwszej card, w przeciągu 10 sekund, można zaprogramować inne, po jednej na raz, powtarzając punkt 02 z pożądanym trybem. Procedura kończy się po 10 sekundach od odczytu ostatniej card.

W trybie EASY, możliwe jest również:

- Auto-wprowadzenie nowych card (patrz rozdział 6.1)
- Skasowanie danych w pamięci BM (patrz rozdział 6.2)
- Zmiana rodzaju funkcji przypisanej funkcji nr 1 i nr 2 (patrz rozdział 6.3).

### **4.3 - Procedury programowania w trybie PROFESSIONAL**

W trybie PROFESSIONAL, wszystkimi funkcjami można zarządzać bezpośrednio z MOMB, korzystając z 1 lub 2 card "MASTER"; ponadto można zaprogramować i skasować nowe card, skasować całą pamięć BM i użyć innych specialnych funkcji.

Jedna card "MASTER", jest zwyczajną card, którą można zaprogramować tylko, gdy pamięć BM jest jeszcze pusta. Jedna card "MASTER", jest odpowiednia tylko podczas etapów programowania i nie można z niej korzystać do uaktywnienia funkcji.

Natomiast jeśli korzysta się z niej na innych czytnikach, można użyć ją ponownie jako card "MASTER" lub do uaktywnienia funkcji.

Ponadto card MASTER mogą służyć do uaktywnienia funkcji "blokady" i "odblokowania" automatu; patrz paragraf 4.3.6. **UWAGA! – Należy bardzo uważać, żeby nie zgubić kart "MASTER".**

W trybie PROFESSIONAL, należy zachować 1 lub 2 nowe card dla funkcji "MASTER".

W czytniku MOMB można zapisać 2 card "MASTER":

- **MASTER 1** = zarządza card, które uaktywnią funkcję nr 1 w trybie STATYCZ-NYM 1
- **MASTER 2** = zarządza card, które uaktywnią funkcję nr 2 w trybie STATYCZ-NYM 2

Niniejsze card "MASTER", potrzebne są do stworzenia grup card zupełnie oddzielnych, po to, aby card każdej grupy mogły uaktywniać tylko jedną z dwóch możliwych funkcji (patrz paragraf 4.3.1 "Tworzenie card "MASTER").

**WAŻNE! – Jeśli nie jest konieczne stworzenie dwóch grup, tą samą card można zaprogramować zarówno jako MASTER 1 jak i MASTER 2. W takim przypadku, aby uaktywnić funkcje, poza trybami STATYCZNY 1 i STATYCZNY 2, można korzystać z trybu DYNAMICZNY.**

### **4.3.1 - TWORZENIE CARD "MASTER"**

#### ☜ **Tworzenie 2 card "MASTER"**

Niniejsza procedura służy do stworzenia 2 card MASTER, które będą zarządzać dwoma różnymi grupami card; takie card, będą mogły zostać użyte wyłącznie do czynności należących do ich grupy.

**Uwaga:** 2 card Master mogą zarządzać grupami card w trybie "STATYCZNY 1" (funkcja nr 1) i "STATYCZNY 2" (funkcja nr 2); patrz paragraf 4.3.2.

### **• Procedura stworzenia card MASTER 1**

Niniejszą procedurę można wykonać wyłącznie, jeśli pamięć MOMB jest pusta:

- **01.** Zbliżyć i przytrzymać nową card przed czytnikiem, przez przynajmniej 5 sekund; po upłynięciu 5 sekund, czytnik wytworzy 3 bliskie dźwięki oraz 1 ton pojedynczy
- **02.** Po zakończeniu dźwięków, cofnąć card sprzed czytnika

### **• Procedura tworzenia card MASTER 2**

Niniejszą procedurę można przeprowadzić wyłącznie, jeśli card MASTER 1 została już zaprogramowana:

- **01.** Zbliżyć i przytrzymać nową card przed czytnikiem, przez przynajmniej 5 sekund; po upłynięciu 5 sekund, czytnik wytworzy 3 bliskie dźwięki oraz 1 ton pojedynczy
- **02.** Po zakończeniu dźwięków, cofnąć card sprzed czytnika

#### ❤ **Tworzenie jedynej card "MASTER"**

Niniejsza procedura służy do stworzenia jedynej card MASTER, która może zarządzać card, nie tylko w trybie "STATYCZNY 1" i "STATYCZNY 2", lecz również w trybie "DYNAMICZNY" (funkcja nr 1 i funkcja nr 2); patrz paragraf 4.3.2.

- **01.** Zbliżyć i przytrzymać nową card przed czytnikiem, przez przynajmniej 5 sekund; po upłynięciu 5 sek., czytnik wytworzy 3 bliskie dźwięki oraz 1 ton pojedynczy
- **02.** Po zakończeniu dźwięków, cofnąć card sprzed czytnika
- **03.** Zbliżyć ponownie i przytrzymać card przed czytnikiem, przez przynajmniej 5 sekund; po upłynięciu 5 sek., czytnik wytworzy 3 bliskie dźwięki oraz 1 ton pojedynczy
- **04.** Po zakończeniu dźwięków, cofnąć card sprzed czytnika

**PL**

### **4.3.2 - PROGRAMOWANIE CARD**

**Uwaga** – Po zakończeniu programowania, należy wykonać sprawdzenie poprawnego funkcjonowania MOMB; patrz rozdział 5 - Test kontrolny.

#### ⓒ **Zaprogramować odpowiednie card z 2 card "MASTER w trybie STA-TYCZNY 1 (funkcja nr 1) lub STATYCZNY 2 (funkcja nr 2)**

Procedury programowania można przeprowadzić dopiero po stworzeniu card "MASTER":

### **• Tryb "STATYCZNY 1" (funkcja nr 1) z card MASTER 1**

Niniejsza funkcja pozwala na zaprogramowanie jednej lub wielu nowych card, tylko do uaktywnienia funkcji nr 1. Czynność można powtórzyć w jakiejkolwiek chwili.

- **01.** Przesunąć **1 raz** card MASTER 1 przed czytnikiem;
- **02.** Przesunąć **1 raz** nową card przed czytnikiem

**Uwaga:** - Po pierwszej card, można zaprogramować kolejne, po jednej na raz, powtarzając procedurę od punktu 02. - Procedura kończy się po 10 sekundach, jeśli nie przesunie się innych card lub po przesunięciu card MASTER.

### **• Tryb "STATYCZNY 2" (funkcja nr 2) z card MASTER 2**

Niniejsza funkcja pozwala na zaprogramowanie jednej lub wielu nowych card, tylko do uaktywnienia funkcji nr 2. Czynność można powtórzyć w jakiejkolwiek chwili.

**01.** Przesunąć **1 raz** card MASTER 2 przed czytnikiem;

**02.** Przesunąć **1 raz** nową card przed czytnikiem

**Uwaga:** - Po pierwszej card, można zaprogramować kolejne, po jednej na raz, powtarzając procedurę od punktu 02. - Procedura kończy się po 10 sekundach, jeśli nie przesunie się innych card lub po przesunięciu card MASTER.

### **Zaprogramować card odpowiednie z jedyną card "MASTER" w trybie STATYCZNY 1 (funkcja nr 1) lub STATYCZNY 2 (funkcja nr 2) lub DYNAMICZNY (funkcja nr 1 i nr 2)**

Procedury programowania można przeprowadzić dopiero po stworzeniu jedynej card "MASTER":

### **• Tryb "STATYCZNY 1" (funkcja nr 1)**

Niniejsza funkcja pozwala na zaprogramowanie jednej lub wielu nowych card,

tylko do uaktywnienia funkcja nr 1. Czynność można powtórzyć w jakiejkolwiek chwili.

**01.** Przesunąć **1 raz** jedyną card MASTER przed czytnikiem;

**02.** Przesunąć **1 raz** nową card przed czytnikiem

**Uwaga:** - Po pierwszej card, można zaprogramować kolejne, po jednej na raz, powtarzając procedurę od punktu 02. - Procedura kończy się po 10 sekundach, jeśli nie przesunie się innych card lub po przesunięciu jedynej card MASTER.

### **• Tryb "STATYCZNY 2" (funkcja nr 2)**

Niniejsza funkcja pozwala na zaprogramowanie jednej lub wielu nowych card, tylko do uaktywnienia funkcji nr 2. Czynność można powtórzyć w jakiejkolwiek chwili.

- **01.** Przesunąć **1 raz** jedyną card MASTER przed czytnikiem;
- **02.** Przesunąć **2 razy** nową card przed czytnikiem

**Uwaga:** - Po pierwszej card, można zaprogramować kolejne, po jednej na raz, powtarzając procedurę od punktu 02. - Procedura kończy się po 10 sekundach, jeśli nie przesunie się innych card lub po przesunięciu jedynej card **MASTER** 

### **• Tryb "DYNAMICZNY" (funkcja nr 1 i nr 2)**

Niniejsza funkcja pozwala na zaprogramowanie jednej lub wielu nowych card, odpowiednich do uaktywnienia obydwu funkcji (nr 1 i nr 2). Czynność tą można powtórzyć w jakiejkolwiek chwili.

- **01.** Przesunąć **1 raz** jedyną card MASTER przed czytnikiem;
- **02.** Przesunąć **3 razy** nową card przed czytnikiem

**Uwaga:** - Po pierwszej card, można zaprogramować kolejne, po jednej na raz, powtarzając procedurę od punktu 02. - Procedura kończy się po 10 sekundach, jeśli nie przesunie się innych card lub po przesunięciu jedynej card MASTER.

### **4.3.4 - KASOWANIE CARD**

Niniejsza funkcja pozwala na skasowanie jednej karty na raz.

- **01.** Przesunąć **2 razy** card MASTER (**\***) przed czytnikiem;
- **02.** Przesunąć **1 razy** card do skasowania przed czytnikiem

*(\*)Adnotacja – Należy korzystać z card MASTER 1 lub MASTER 2 lub JEDYNEJ MASTER w zależności od grupy przynależności card do skasowania.*

**Uwaga:** - Jeśli konieczne jest skasowanie wielu card, należy powtórzyć procedurę od punktu 02 dla każdej card. - Procedura kasowania kończy się, jeśli: a) przez 10 sekund nie zostanie przesunięta żadna inna card przed MOMB; b) card do skasowania nie jest zapisana;

c) card MASTER zostanie ponownie przesunięta przed czytnikiem.

### **4.3.5 - PROCEDURA LICZENIA ZAPISANYCH CARD**

Korzystając z tej funkcji można sprawdzić ilość card odpowiednich dla funkcji nr 1 oraz dla funkcji nr 2.

**01.** Przesunąć **3 razy** card MASTER(**\***) przed czytnikiem

Nastąpia sekwencję dźwięków o następującym znaczeniu:

**3 dźwięki** = 1 setka (jedna sekwencja 3 dźwięków odpowiada 100 card)

**2 dźwięki** = 1dziesiątka (trzy sekwencje 2 dźwięków odpowiadają 30 card)

**1 dźwięk** = 1 jedność (dwie sekwencje 1 dźwięku odpowiadają 2 card) Cyfra **zero** wyrażona jest przez 10 sekwencji dźwięków

*(\*)Adnotacja – Należy korzystać z card MASTER 1 lub MASTER 2 lub JEDYNEJ MASTER w zależności od grupy przynależności card do liczenia. JEDYNĄ MASTER, oblicza się wszystkie card niezależnie od tego, czy aktywne są dla funkcji nr 1, funkcji nr 2 lub obydwu.*

### **4.3.5 - PROGRAMOWANIE ILOŚCI UŻYCIA JEDNEJ CARD**

Każdej card przypisany jest licznik, odejmujący każde użycie card; gdy card osiągnie zero zostaje dezaktywowana. Ilość użycia ustawiona fabrycznie jest **nieograniczona**. Korzystając z tej procedury można zaprogramować ilość użycia jednej lub wielu card; maksymalna przypisywana wartość to **999**, wartości wyższe oznaczają ilość nieograniczoną.

- **01.** Przesunąć **4 razy** card MASTER(**\***) przed czytnikiem;
- **02.** Poczekać 2 sekundy: nastąpią 3 dźwięki (uaktywnia setki);
- **03.** Przesunąć pożądaną card przed czytnikiem, ilość razy równą setkom (10 czynności nieograniczonych)
- **04.** Poczekać 2 sekundy; nastąpią 2 dźwięki (uaktywnia dziesiątki);
- **05.** Przesunąć pożądaną card przed czytnikiem, ilość razy równą dziesiątkom
- **06.** Poczekać 2 sekundy; nastąpi 1 dźwięk (uaktywnia jedności);
- **07.** Przesunąć pożądaną card przed czytnikiem, ilość razy równą jednościom

*(\*)Adnotacja – Należy korzystać z card MASTER 1 lub MASTER 2 lub JEDYNEJ MASTER w zależności od grupy przynależności card do załadowania.*

### **4.3.6 - PROCEDURY ZABLOKOWANIA I ODBLOKOWANIA AUTO-MATU Z CARD "MASTER"**

Korzystając z tej funkcji można "zablokować" lub "odblokować" automat:

- **Procedura zablokowania**
- **01.** Przesunąć **7 razy** jakąkolwiek z card MASTER przed czytnikiem
- **02.** Zbliżyć ponownie card do czytnika i przytrzymać ją przed nim
- **03.** Poczekać na **1 dźwięk** (beep)
- **04.** Po zakończeniu beep, cofnąć card sprzed czytnika

### **• Procedura odblokowania**

- **01.** Przesunąć **7 razy** jakąkolwiek z card MASTER przed czytnikiem
- **02.** Zbliżyć ponownie card do czytnika i przytrzymać ją przed nim
- **03.** Poczekać na **2 dźwięki** (beep)
- **04.** Po zakończeniu beep, cofnąć card sprzed czytnika

**Adnotacja** – Po zakończeniu obydwu procedur, jeśli zostały przeprowadzone właściwie, zostają wytworzone 3 dźwieki (beep).

### **4.3.7 - PROCEDURA KASOWANIA CAŁEJ PAMIĘCI Z CARD "MASTER"**

Korzystając z tej funkcji można skasować wszystkie dane zawarte w pamięci BM czytnika. **Uwaga!** – Za każdym razem po przeprowadzeniu skasowania pamięci, należy przeprowadzić rozpoznanie MOMB przez centralę (patrz odpowiednia instrukcja obsługi).

- **01.** Przesunąć **5 razy** jakąkolwiek z card MASTER przed czytnikiem
- **02.** Poczekać na **3 dźwięki** (beep)
- **03.** Po zakończeniu trzeciego dźwięku (beep), należy natychmiast zbliżyć card do czytnika i przytrzymać ją w tej pozycji
- **04.** Poczekać na **5 dźwięków** (beep)
- **05.** Po zakończeniu dźwięków (beep), cofnąć card sprzed czytnika

Procedura kończy się po 3 dźwiękach (beep) następnie pojawia się 5-krotne

**PL**

**6** – Polski

powolne miganie, aby wskazać, że pamięć jest pusta.

**Uwaga:** skasowanie całej pamięci oznacza również skasowanie wszystkich card MASTER.

W trybie PROFESSIONAL, możliwe jest również:

- Auto-wprowadzenie nowych card (patrz rozdział 6.1)
- Skasowanie danych w pamięci BM (patrz rozdział 6.2)
- Zmiana rodzaju funkcji przypisanej funkcji nr 1 i nr 2 (patrz rozdział 6.3).

### **TEST KONTROLNY**

Po dokonaniu zapisu i rozpoznania MOMB, należy sprawdzić poprawne funkcjonowanie:

- **a)** sprawdzić czy zastosowano się do treści rozdziału 1 Ogólne uwagi i środki ostrożności;
- **b)** przesunąć przed MOMB odpowiednią card (zaprogramowaną w jednym z trzech dostępnych trybów) i obserwować, czy automat wykonuje wysłaną komendę. Jeżeli to nie nastąpi, sprawdzić w rozdziale 7 - "Co zrobić, gdy...rozwiązywanie problemów".
- **c)** sprawdzić również, czy inne card zostały poprawnie zapisane.

### 6 **DODATKOWE INFORMACJE**

• Gdy doprowadzone zostanie zasilanie elektryczne do centrali, MOMB miga na czerwono wskazując rodzaj obecnej pamięci, a następnie miga 5 razy, jeśli pamięć jest pusta; odnieść się do **Tabeli 3**:

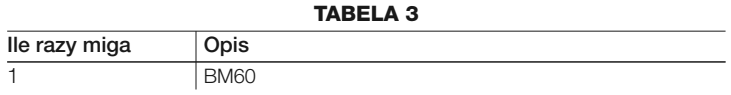

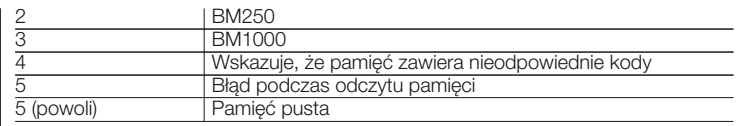

• Podczas programowania, MOMB wytwarza dźwięki, aby zasygnalizować poprawne funkcjonowanie lub ewentualne błędy; odnieść się do **Tabeli 4**:

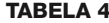

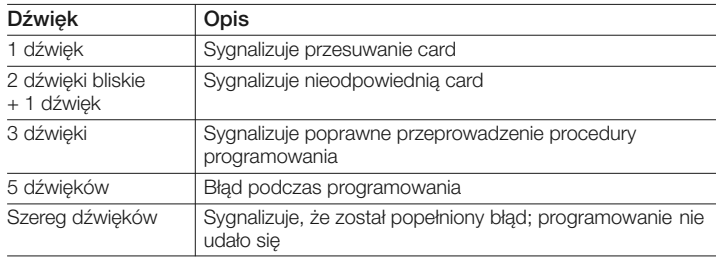

### **6.1 - Procedura auto-wprowadzenia nowych card**

Korzystając z tej funkcji możliwe jest wprowadzenie dodatkowych card bezpośrednio przez czytnik. W tym celu, należy dysponować aktywną już card, z której nowa card przejmie również tryby programowania "STATYCZNY" lub "DYNAMICZNY".

**01.** Umieścić i przytrzymać przed czytnikiem NOWĄ card przez przynajmniej 5 sekund

- **02.** Po upływie 5 sekund, cofnąć NOWĄ card sprzed czytnika
- **03.** Przesunąć **3 razy** uaktywnioną wcześniej card przed czytnikiem
- **04.** Przesunąć **1 raz** NOWĄ card przed czytnikiem

**Uwaga**: po pierwszej NOWEJ card można zaprogramować kolejne, powtarzając całą procedurę dla każdej z card.

### **6.2 - Procedura kasowania całej pamięci**

Korzystając z tej funkcji można skasować wszystkie dane zawarte w pamięci BM czytnika. **Uwaga!** – Za każdym razem po przeprowadzeniu kasowania pamięci, należy przeprowadzić rozpoznanie czytnika przez centralę (patrz odpowiednia instrukcja obsługi).

- **01.** Wcisnąć i przytrzymać przycisk "**P**" (**fig. 4**); dioda "**L1**" pozostaje włączona przez 3 sekundy, a następnie miga 3 razy
- **02.** Zwolnić przycisk podczas 3 migania

Na zakończenie procedury, dioda "L1" wytwarza szereg impulsów i po kilku sekundach, jeśli procedura została przeprowadzona poprawnie, MOMB wytworzy 3 dźwięki (beep) i 5 -krotne miganie potwierdzenia (pamięć pusta). W tym momencie, należy przeprowadzić rozpoznanie MOMB przez Centralę;

następnie można zaprogramować MOMB zarówno w trybie "EASY" jak i "PRO-FESSIONAL".

### **6.3 - Procedury rodzaju przypisanej funkcji funkcji nr 1 i funkcji nr 2**

Korzystając z tej funkcji można zmienić komendę przypisaną card. Można wybrać, którą funkcję przypisać pożądanej card, spośród tych, dostępnych w **Tabeli 5**. Niektóre funkcje mogą być inne od tych w centrali, z którą połączony jest czytnik (patrz instrukcja obsługi centrali).

*Podczas przeprowadzania procedury, wcisnąć przycisk "P" (rys. 4) aby wybrać nową funkcję (podczas procedury, każde wciśnięcie przycisku pozwala na wybór kolejnej funkcji; patrz Tabela 5).*

*Procedura kończy się, gdy dioda "L1" (rys. 4), przestaje migać lub gdy zostanie przesunięta card potwierdzając nową funkcję.*

**TABELA 5**

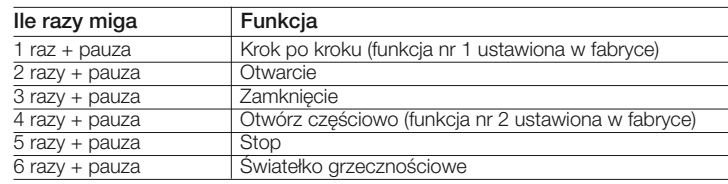

- **Procedura zmiany funkcji nr 1, z card zaprogramowaną w trybie STATYCZNY 1**
- **01.** Przesunąć odpowiednią card przed czytnikiem, aby uaktywnić funkcję nr 1
- **02.** Dioda "**L1**" (**rys. 4**) miga tyle razy, jaki jest numer ustawionej funkcji, z następującą po tym pauzą
- **03.** Wcisnąć przycisk "**P**" (**rys. 4**) aby wybrać nową funkcję (za każdym wci-

śnięciem przycisku P dioda L1 miga o jeden raz więcej)

- **04.** Następnie ponownie przesunąć card
- **05.** W tym momencie, zostaje zapisana i uaktywniona nowa funkcja
- **Procedura zmiany funkcji nr 2, z card zaprogramowaną w trybie STATYCZNY 2**
- **01.** Przesunąć odpowiednią card przed czytnikiem, aby uaktywnić funkcję nr 2
- **02.** Dioda "**L1**" (**rys. 4**) miga tyle razy, jaki jest numer ustawionej funkcji, z następującą po tym pauzą
- **03.** Wcisnąć przycisk "**P**" (**rys. 4**) aby wybrać nową funkcję (za każdym wciśnięciem przycisku P dioda L1 miga o jeden raz więcej)
- **04.** Następnie ponownie przesunąć card
- **05.** W tym momencie, zostaje zapisana i uaktywniona nowa funkcja

### **• Procedura zmiany funkcji nr 1, z card zaprogramowaną w trybie DYNAMICZNY**

- **01. a)** zbliżyć odpowiednią card do czytnika; wytworzy on dźwięk **b)** przytrzymać nieruchomo card; po 1 sekundzie zostanie uaktywniona funkcia:
- **02.** Dioda "**L1**" (**rys. 4**) miga tyle razy, jaki jest numer ustawionej funkcji, z następującą po tym pauzą
- **03.** Wcisnąć przycisk "**P**" (**rys. 4**) aby wybrać nową funkcję (za każdym wciśnięciem przycisku P dioda L1 miga o jeden raz więcej)
- **04. a)** ponownie zbliżyć card do czytnika; wytworzy on dźwięk **b)** przytrzymać nieruchomo card, dopóki nie zostanie wytworzony kolejny dźwięk (beep)
- **05.** W tym momencie, zostaje zapisana i uaktywniona nowa funkcja

### **• Procedura zmiany funkcji nr 2, z card zaprogramowaną w trybie DYNAMICZNY**

- **01. a)** zbliżyć odpowiednią card do czytnika; wytworzy on dźwięk **b)** następnie odsunąć card i w przeciągu 2 sekund zbliżyć ją ponownie do czytnika, aby uaktywnić funkcję;
- **02.** Dioda "**L1**" (**rys. 4**) miga tyle razy, jaki jest numer ustawionej funkcji, z następującą po tym pauzą
- **03.** Wcisnąć przycisk "**P**" (**rys. 4**) aby wybrać nową funkcję (za każdym wci-

**8** – Polski

- **04. a)** ponownie zbliżyć card do czytnika; wytworzy on dźwięk **b)** następnie odsunąć card i w przeciągu 2 sekund zbliżyć ją ponownie do czytnika
- 

### 8 **KONSERWACJA PRODUKTU**

**05.** W tym momencie, zostaje zapisana i uaktywniona nowa funkcja **Produkt nie wymaga szczególnej konserwacji**; wskazane jest jego czyszczenie powierzchniowe (patrz rozdział 1 - Uwagi dotyczące użycia).

## **CO ZROBIĆ, GDY... (rozwiązywanie** 7 **problemów) LIKWIDACJA PRODUKTU**

- **Jeśli światło MOMB miga:** sprawdzić, czy mostek elektryczny został właściwie wprowadzony, a czytnik jest odpowiednio zsynchronizowany z systemem Bluebus (patrz **Tabela 6**).
- **Jeśli do Centrali podłączonych jest więcej czytników i ich światło zaczyna migać, gdy zostanie uaktywniona funkcja, która nie uaktywnia się:** sprawdzić, czy nie wprowadzono takich samych adresów.
- **Jeśli przesuwając card przed MOMB, nie wytwarza on dźwięków:** sprawdzić, czy pamięć BM została wprowadzona właściwie.
- **Jeśli po uaktywnieniu funkcji dioda L1 miga wskazując, że został on uaktywniony, lecz Centrala nie uaktywnia żadnej czynności:** sprawdzić, czy rozpoznanie urządzenia przez Centralę zostało przeprowadzone poprawnie lub sprawdzić czy automat nie jest zablokowany.
- **Jeśli urządzenie nie włącza się:** sprawdzić odpowiednim przyrządem, czy obecne jest napięcie (vdc) na Bluebus.
- **Jeśli urządzenie się włącza, lecz nie funkcjonuje:** sprawdzić, czy Centrala, do której podłączony jest czytnik jest odpowiednim nośnikiem połączenia bluebus dla urządzeń sterowania.

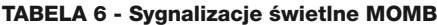

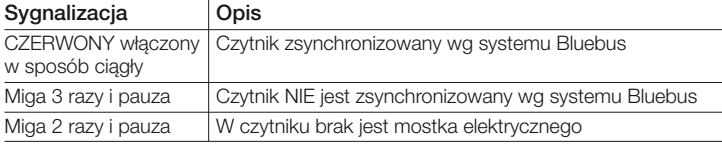

### **Niniejszy produkt stanowi integralną część automatu, dlatego też musi zostać poddany likwidacji razem z nim.**

Jak w przypadku czynności montażowych, również po zakończeniu żywotności produktu, czynności demontażu może wykonać jedynie wykwalifikowany personel.

Niniejszy produkt został wykonany z różnych rodzajów materiału: niektóre z nich można poddać recyklingowi, inne - utylizacji. Należy zasięgnąć informacji dotyczących recyklingu lub utylizacji wskazanych w rozporządzeniach obowiązujących w Państwa kraju, dotyczących tej kategorii produktu

**Uwaga!** – niektóre części produktu mogą zawierać substancje zanieczyszczające lub niebezpieczne, które po rozproszeniu w środowisku mogłyby negatywnie wpłynąć zarówno na środowisko jak i ludzkie zdrowie.

Jak wskazane przez symbol z boku, zakazane jest wyrzucanie niniejszego produktu do odpadów domowych. Należy więc dokonać "selektywnej zbiórki odpadów" w celu utylizacji, w sposób przewidziany przez rozporządzenia w Państwa kraju, lub zwrócić produkt do sprzedawcy w momencie zakupu nowego równoznacznego produktu.

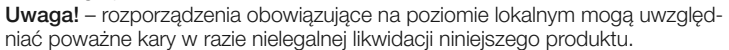

**PL**

### **CECHY TECHNICZNE PRODUKTU**

**UWAGI: •** Wszystkie podane cechy techniczne, odnoszą się do temperatury otoczenia 20°C (± 5°C). • Nice S.p.a. zastrzega sobie prawo wprowadzenia zmian w produkcie w jakimkolwiek momencie, gdy uzna to za konieczne, zachowując jednocześnie jego funkcjonalność i przeznaczenie.

- **Typologia:** system kontroli dostępu z użyciem CARD zbliżeniowej z transponderem pasywnym na 125 kHz, 32 bit tylko do odczytu
- **Przyjęta technologia:** system "Bluebus"
- **Światło:** kolor czerwony
- **Długość przewodu do podłączenia:** odnieść się do instrukcji obsługi Centrali
- **Zasilanie:** urządzenie można podłączyć wyłącznie do systemu "Bluebus" firmy Nice, przy pomocy którego jest zasilane i komunikuje się z centralą
- **Pobrany prad:** 2 jednostki bluebus
- **Odległość odczytu:** od 5 do 10 cm
- **Indukcia magnetyczna:** na 10 cm od czytnika < 2 µT
- **Pojemność pamięci:** 1 BM1000 (zawiera maksymalnie 255 CARD)
- **Izolacja:** klasa III
- **Stopień ochrony pojemnika: IP 55**
- **Temperatura robocza: od -20 °C do +55 °C**
- **Użycie w atmosferze kwaśnej, słonej lub potencjalnie wybuchowej:** Nie
- **Montaż:** Pionowy ścienny
- **Wymiary (mm):** 78 x 69 x 26 h
- **Ciężar:** 65 g

**PL**

### **DEKLARACJA ZGODNOŚCI**

*Adnotacja - Zawartość niniejszej deklaracji jest zgodna z treścią ostatniej dostępnej wersji, przed wydrukowaniem niniejszej instrukcji, oficjalnego dokumentu złożonego w siedzibie firmy Nice Spa. Niniejszy tekst został przystosowany z przyczyn wydawniczych.*

**Numer:** 300/MOMB **Wersja:** 0

Niżej podpisany Lauro Buoro w funkcji Prezesa Zarządu, deklaruje na własną odpowiedzialność, że produkt:

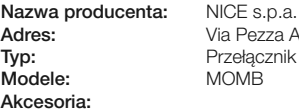

**Adres:** Via Pezza Alta 13, Z.I. Rustignè, 31046 Oderzo (TV) Italia **Typ:** Przełącznik cyfrowy bus **Modele:** MOMB

Jest zgodny z treścią następujących dyrektyw unijnych:

• 1999/5/WE DYREKTYWA PARLAMENTU EUROPEJSKIEGO I RADY z dnia 9 marca 1999 dotycząca urządzeń radiowych i końcowych urządzeń telekomunikacyjnych oraz wzajemnego uznawania ich zgodności. Według następujących zharmonizowanych norm ochrona zdrowia: EN 50371:2002; bezpieczeństwo elektryczne: EN 60950-1:2006; kompatybilność elektromagnetyczna: EN 301 489-1V1.8.1:2008 EN 301 489-3V1.4.1:2002 spektrum radiowe: EN 300330-2 V.1.3.1.:2006

Zgodnie z dyrektywą 1999/5/WE (załącznik V), produkt należy do 1 klasy z oznaczeniem:

**0682**

Oderzo, 16 październik 2008

**Lauro Buoro** *(Prezes Zarządu)*

### **EN - Images**

**IT - Immagini**

**FR - Images**

**ES - Imágenes**

**DE- Bilder**

**PL - Zdjęcia**

**NL - Afbeeldingen**

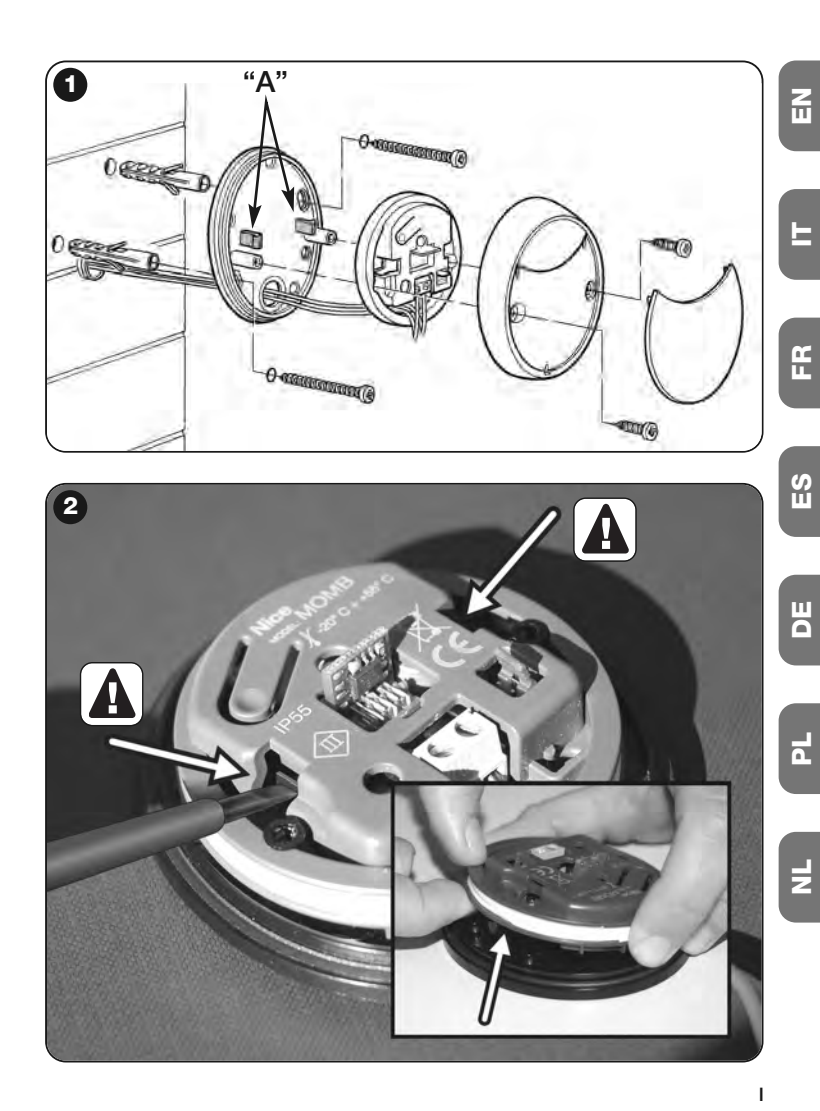

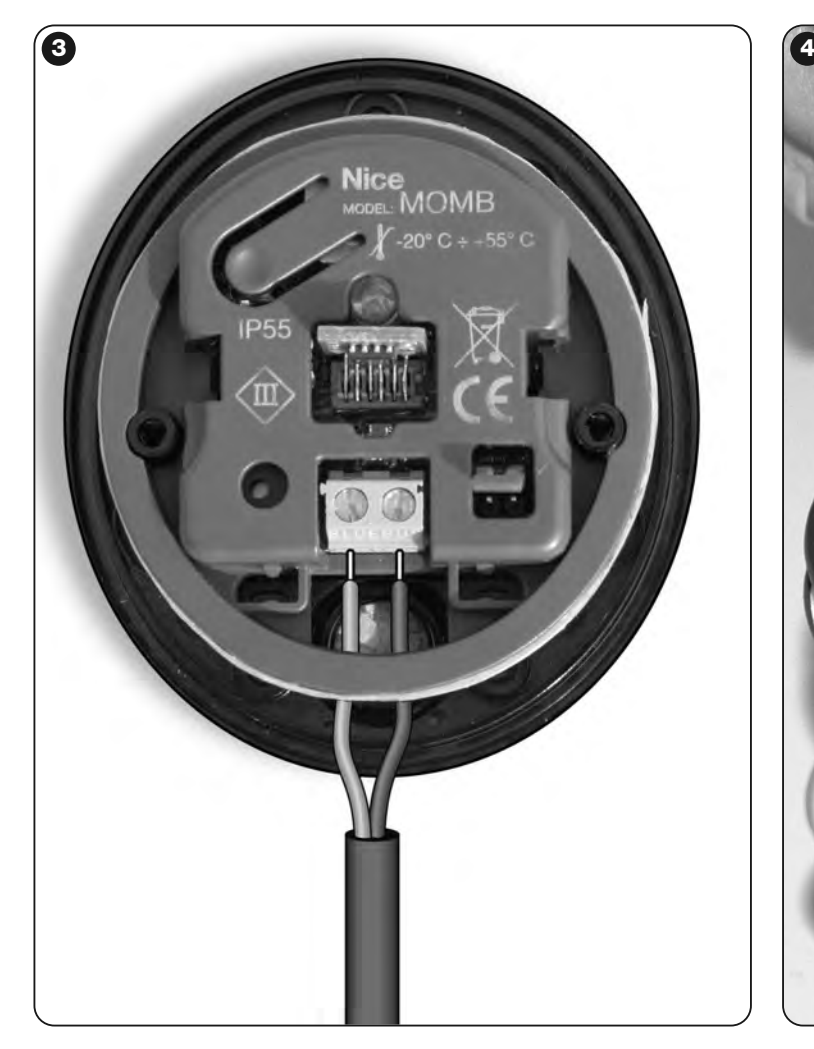

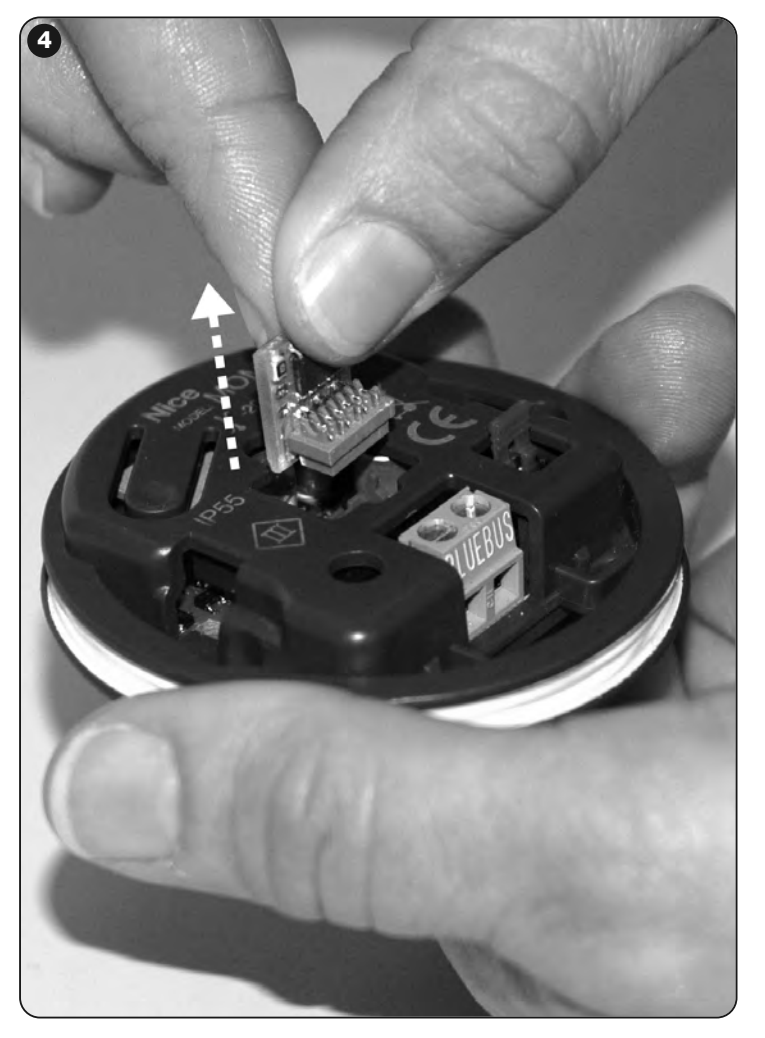

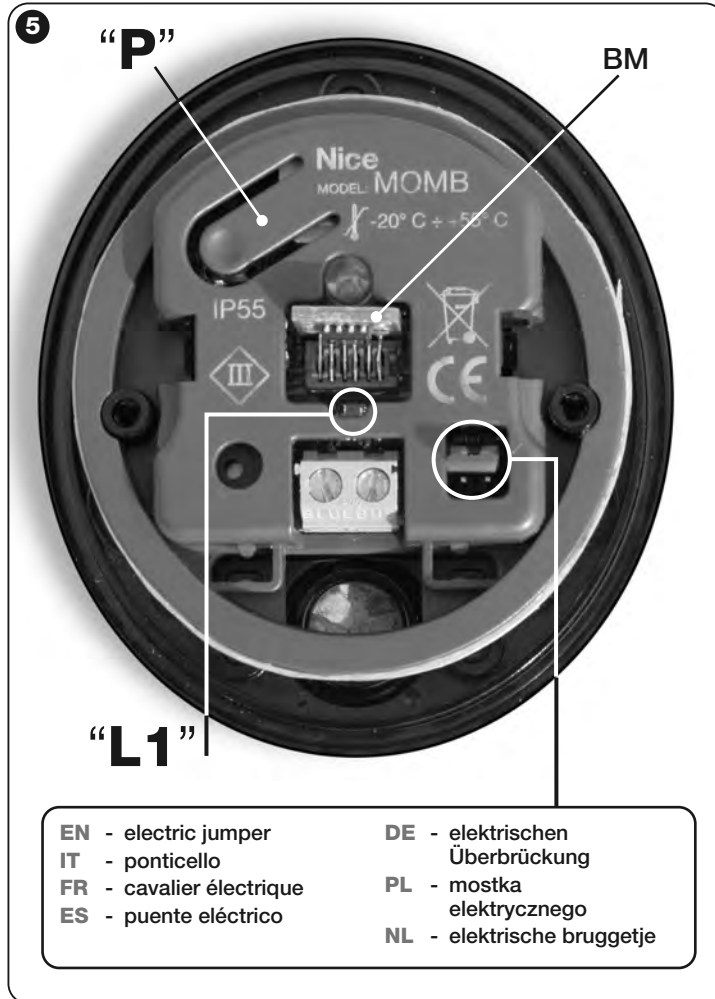

## **Nice**

### **Headquarters**

#### **Nice SpA**

Oderzo TV Italia Ph. +39.0422.85.38.38 Fax +39.0422.85.35.85 info@niceforyou.com

#### **Nice in Italy**

#### **Nice Padova**

Sarmeola di Rubano PD Italia Ph. +39.049.89.78.93.2 Fax +39.049.89.73.85.2 infopd@niceforyou.com

### **Nice Roma**

Roma RM Italia Ph. +39.06.72.67.17.61 Fax +39.06.72.67.55.20 inforoma@niceforyou.com

### **Nice Worldwide**

**Nice France** Buchelay France Ph. +33.(0)1.30.33.95.95 Fax +33.(0)1.30.33.95.96 info@fr.niceforyou.com

### **Nice France Sud**

Aubagne France Ph. +33.(0)4.42.62.42.52 Fax. +33.(0)4.42.62.42.50 infomarseille@fr.niceforyou.com

#### **Nice France Rhône Alpes**

Decines Charpieu France Ph. +33.(0)4.78.26.56.53 Fax +33.(0)4.78.26.57.53 infolyon@fr.niceforyou.com

### **Nice Belgium**

Leuven (Heverlee) Belgium Ph. +32.(0)16.38.69.00 Fax +32.(0)16.38.69.01 info@be.niceforyou.com

### **Nice Deutschland**

Gelnhausen Deutschland Ph. +49.(0)6051.91.520 Fax +49.(0)6051.91.52.119 info@de.niceforyou.com

#### **Nice España Madrid**

Mostoles Madrid España Ph. +34.(0)9.16.16.33.00 Fax +34.(0)9.16.16.30.10 info@es.niceforyou.com

#### **Nice España Barcelona**

Sant Quirze del Valles Barcelona España Ph. +34.(0)9.37.84.77.75 Fax +34.(0)9.37.84.77.72 info@es.niceforyou.com

#### **Nice Polska**

Pruszków Polska Ph. +48.(022).759.40.00 Fax +48.(022).759.40.22 info@pl.niceforyou.com

### **Nice Portugal**

Mem Martins Portugal Ph. +351.21.922.82.10 Fax +351.21.922.82.19 info@pt.niceforyou.com

### **Nice Romania**

Cluj Napoca Romania Ph./Fax +40.(0)264.453.127 info@ro.niceforyou.com

### **Nice Turkey**

Kadikoy Istanbul Turkey Ph. +90.216.456.34.97 Fax +90.216.455.78.29 info@tr.niceforyou.com

### **Nice UK**

Sutton in Ashfield United Kingdom Ph. +44.16.23.55.80.86 Fax +44.16.23.55.05.49 info@uk.niceforyou.com

#### **Nice Australia**

Wetherill Park Australia Ph. +61.(0)2.96.04.25.70 Fax +61.(0)2.96.04.25.73 info@au.niceforyou.com

### **Nice China**

Shanghai P. R. China Ph. +86.21.575.701.46/45 Fax +86.21.575.701.44 info@cn.niceforyou.com

### **Nice USA**

Jacksonville Florida USA Ph. +1.904.786.7133 Fax +1.904.786.7640

Codice: IST273.4863 – Rev. 00 del 05 – 03 – 2009

Codice: IST273.4863 - Rev. 00 del 05 - 03 - 2009

**www.niceforyou.com** info@us.niceforyou.com info@us.niceforyou.com info@us.niceforyou.com info@us.niceforyou.com